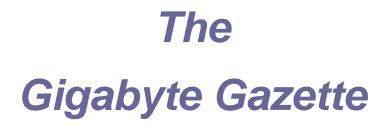

The Monthly Newsletter

of the

## Sun City Summerlin Computer Club

February 2011

### **Table of Contents**

| PRESIDENT'S MESSAGE         | 3  |
|-----------------------------|----|
| EARLY BIRD DRAWING WINNERS  | 4  |
| ISSUE CONTRIBUTORS          | 5  |
| EDITOR'S NOTE               | 5  |
| BOARD ACTIONS               | 5  |
| GENERAL MEMBERSHIP MEETING  | 6  |
| WELCOME NEW MEMBERS         | 7  |
| FEBRUARY 2011 CALENDARS     | 7  |
| MEMBERS HELPING MEMBERS     | 7  |
| SPECIAL INTEREST GROUPS     | 9  |
| KAFFEE KLATCHES             | 11 |
| FEBRUARY 2011 CLASSES       | 12 |
| FEBRUARY 2011 SEMINARS      | 16 |
| DIGITAL PHOTOGRAPHY COLUMN  | 20 |
| SCSCC FEBRUARY LAB MONITORS | 22 |

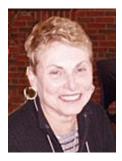

President's Message

by Edith Einhorn

#### **General Meeting:**

The Computer Club meets monthly on the first Thursday of the month at 7:00 PM in Desert Vista. Our **February3<sup>rd</sup>** meeting will require a quorum of at least 100 members so we can conduct a very important business **meeting:** the Club's **2011 budget and spending plan** will be presented by Tom Burt. and members will vote to approve it. Please put this very important date on your calendar and plan to attend. Program Chair Tom Kimber is currently working on the remainder of the program. Look for announcements as we firm-up the program. At the end of meeting there will be a raffle drawing of 20 prizes of \$15 each **and members <u>must</u> be present to win.** 

**Membership:** We ended 2010 with 1,249 members and continue to remain the largest club in Sun City. If you haven't yet renewed your membership for 2011, this is a good time to do so. Lab monitors are available to take your check every Wednesday and Saturday morning between 9:00 am and noon or every Monday afternoon from 1:00 pm to 4:00 pm. Dues are \$15.00 for one person and \$25.00 for two people living in the same household. This is probably the best deal in town when you consider all the activities, educational opportunities and computer services available to members at no additional cost.

**Volunteers:** Our unofficial motto is "members helping members." The life blood of our Club is our strong volunteer corps and you can become a part of it. Our volunteers fit into two categories: those with computer skills to share and those with non-computer skills to share. Please join these dedicated members and donate your time and skill. You can give as little as 4 hours a month to be a Lab monitor or as many hours as you wish in a wide variety of activities. If you don't know anything about the Lab we'll train you. Have you always wanted to try your hand at teaching? Our Education chair would love to talk with you. Or if you're not ready to teach, you can assist one of our head instructors by being a coach. Do you enjoy being with people? You can be a greeter at one of our seminars. Call me and I'll put you in touch with the appropriate coordinator.

I'm looking forward to seeing you all on February 3<sup>rd</sup>.

With all best wishes,

838-7267

February 2011

## **Early Bird Drawing Winners**

#### January 6, 2011 General Meeting

Congratulations to our winners of the "early bird" drawing.

| Judith Arnold    | Fay Metz         |
|------------------|------------------|
| Pat Beers        | Greg Moo         |
| Tom Brennan      | Marlys Poshka    |
| Max Diamond      | Rosemary Roske   |
| Bill Galle       | Robert Sherman   |
| Rodney Hamburg   | Virginia Skrabak |
| Robert Johnson   | Harvey Tohn      |
| James Kaleka     | Inge Wagner      |
| Elizabeth LeHeup | Myra Weinman     |
| Ray Lemay        | Linda Yerger     |

#### **Issue Contributors**

#### Faye Andrew – Manager / Editor

| Irene Burt      | Tom Burt     | Edith Einhorn |
|-----------------|--------------|---------------|
| Nilda Fernandez | Stu Gershon  | Pat LeMay     |
| Jeff Southwell  | Howard Verne |               |

## **Editor's Note**

Welcome to the February addition of the Gigabyte Gazette. Thank you to everyone for your contributions to this edition. There are new classes being presented this month, be sure and take advantage of what our teachers have to offer. This is a wonderful club!

#### Be Well, Faye Andrew

## **Board Actions**

#### The Computer Club Board of Directors took the following actions on Wednesday, January 12, 1022

Irene Burt made a motion to approve business mileage reimbursement at \$0.51 per mile for the year 2011 in accordance with federal business guidelines. The motion was seconded by Howard Verne and unanimously approved by the board.

Irene Burt made a motion to move \$7000 from the checking account into the reserve account. The motion was seconded by Faye Andrew and unanimously approved by the Board.

Tom Burt made a motion to appoint Millie Taylor and Tammy Collins as Lab Monitor Coordinators. The motion was seconded by Ed Barkin and unanimously approved by the Board.

Irene Burt made a motion to appoint Kathy Kirby as General Meeting Hospitality Coordinator. The motion was seconded by Ed Barkin and unanimously approved by the Board.

Howard Verne made a motion that the 2011 budget submitted the Board be approved as electronically submitted. The motion was seconded by Tom Kimber and was unanimously approved by the Board.

Tom Burt made a motion that the below dates be established as closed days for the Computer Club. Tom Kimber seconded the motion and was unanimously approved by the Board.

These dates coincide with the Association's employee calendar.

- Monday, May 30, 2011 Memorial Day
- Monday, July 4, 2011 Independence Day
- Monday, September 5, 2011 Labor Day
- Thursday, November 24, 2011 Thanksgiving
- Monday, December 26, 2011 Christmas Day
- Monday, January 2, 2012 New Year's Day

## **General Membership Meeting**

The February meeting will be held on Thursday, February 3rd, 7PM at Desert Vista. We will have a short Business Meeting to present and approve the Club's 2011 budget and spending plan which is posted on the Club's website. We need a quorum of about 83.

Our guest speaker will be announced via the SCSCC\_News mailing list. Come join us for this informational presentation, cash drawings (20 prizes of \$15 each), refreshments and fellowship.

## Welcome New Members

Ivan Clayton Gary Conrath Patricia Dennis Thomas Dennis Joseph Domina Kay Fisher Irv Golden Susan Grindeland John Grokhowsky Karen Harding George Januska Meiro Jehassi Mary Murphy Brian Pye Armand Reese Mary Reese Faye Riley James Schmidt K. Janan Schmidt Ann Sill Judith Uildriks Jacqueline Valella Jerry Waggoner Ray Wieczorek Howard Wiegand Nellie Wiegand

## February 2011 Calendars

To view the February calendars, click the following hyperlink:

#### http://www.scs-cc.com/Calendars/scscc\_calendar\_2011-feb.pdf

## Members Helping Members

Editor's Note: "Members Helping Members" is a column that includes computing tips that our members find useful and that they would like to share with their fellow SCSCC members.

Please email your tips to the GG Editor, Faye Andrew, at fayeandrew@gmail.com with the title "GG: Members Helping Members".

This Months tips are provided by David Ketchmar.

## **Free Email Providers**

## By David Ketchmar

There are three major <u>free</u> email providers available today, Yahoo Mail by Yahoo, Hotmail by Microsoft, and Gmail by Google. There is no free lunch – free email providers are supported by ads, but these are not obtrusive.

AOL email ruled the email roost in the 1990s, but is currently in fourth place among free email providers, and fading fast. AOL email accounts are Spam magnets; not the tasty (?) tinned meat product but garbage e-mail. AOL has lagged competitors in Spam filtering technology, as well as organizing.

I maintain email accounts with all of the "Big Three" providers. All 3 providers provide plenty on online storage. Which email provider is best? Like the answer to so many computer related questions, it depends.

Yahoo Mail is currently the largest (in number of users) in the United States, with twice as many visitors as Hotmail and Gmail combined. However it is losing market share. If you use Yahoo as a homepage Yahoo mail is a natural choice. It is easy to use and is the most established of the free providers.

Hotmail, sponsored by Microsoft, is seamlessly integrated with (or morphing into) Windows Live, an excellent free storage and sharing point for pictures and short videos, among other features. Windows Live Mail provides a relatively smooth transfer from Outlook Express, which was discontinued with Vista.

Gmail from Google is the smallest but fastest growing email provider. Gmail owns the "cool" factor. Gmail is integrated with Google applications, and it's new features are constantly being added. Google has also recently introduced an excellent browser, Google Chrome, that is slicker than any Internet browser has a right to be.

Cox and Centurylink, as well as being Summerlin's principal Internet Service Providers (ISP) also provide email service at no <u>additional</u> charge. You can directly use their email services or link Microsoft Outlook or Outlook Express to the Cox or Centurylink mail servers.

The most obvious disadvantage in using ISP based email accounts is if you change ISPs, you must transfer your account. Also these providers can change names, i.e. Embarq/Centurylink, which might someday require an account change. It is also a little more difficult to access ISP based mail account from a different computer, such as one you might use in an Internet Café.

## **Special Interest Groups**

Special Interest Groups (SIGs) provide a forum for general discussion on a specific computer related subject. Admission to all SIGs is on a first-come, first-seated basis and is subject to the maximum allowed by fire code regulations. All of the following meetings are held in the Classroom.

## The <W> or <M> indicate whether a SIG would be of interest to Windows, Macintosh.

#### Creative Graphics <W/M> Dark on Feb 2.

1<sup>st</sup> and 3rd Wednesday, 1:00 p.m.

Mel Neiman (228-6727) Featuring tips, tricks, demonstrations and giveaways with information on greeting cards, business cards, labels, simple desktop publishing, digital photo tips and using photos in your projects, creating slide show informational frames, using fonts and creating your own clipart from fonts, email stationery and animated signatures, journaling, and scrapbooking using computers, new tools for publishing found in Printmaster.

Very basic photo imaging processing, using small utilities related to graphics, fonts and catalog.

#### **Digital Media** <W>

*3rd Thursday, 9:00 a.m.* Tom Burt (341-7095)

The Digital Media SIG provides a forum for members interested in all aspects of computer-based digital sound and video to meet, discuss, and learn more about the topic. The SIG's target audience is intermediate to advanced digital media users, but all members are welcome.

#### Genealogy <W>

2nd Thursday, 10:00 a.m. Zane Clark (562-3684) Genealogy is one of America's most popular and rewarding hobbies. Come; let us help you find your ancestors on the Internet. We will explore helpful, free, sites and assist you in building your family tree.

#### Hardware <W >

*Every Tuesday, 1:00 p.m. to 4:00 p.m.* George Lobue (256-0822). Chuck Wolff (233-6634)

This SIG provides <u>club members only</u> with no cost assistance for those having upgrades and / or problems with their computers. Bring in only your PC tower and your problems. Our TECH team will give you our best effort. Be sure to mark your cables so you can re-connect when you get home.

#### Macintosh Users' Group <M>

2nd and 4th Tuesday, 6:30 p.m. Ed Barkin (243-6597) and Rose Mary D'Aloisio (255-2813) This is for Macintosh users of all experience levels. We will have Q&A, so bring your questions and/or problems.

9

#### Photoshop <W>

2nd and 4th Wednesdays, 6:30 p.m.

David Alexman (341-6533) and Zoltan Steiner (256-1161)

This SIG will provide you with an overview of many of the basic elements found in both Adobe Photoshop and Adobe Photoshop Elements, two extraordinary photo retouching, image editing, and color painting software programs. The Adobe Photoshop programs offer the tools to get professional-quality results. If you wish to enhance your photographs, this SIG will be most helpful and of great value. This SIG's target audience is intermediate to advanced digital imaging users, but all members are welcome.

#### Picasa <W>

*Final Monday, 1:00 p.m. (Meets December through April)* Stu Gershon (255-3309)

Stu will be conducting this SIG as a monthly workshop, using Picasa 3 as the tool for organizing and editing digital photos. This SIG's target audience is beginner to intermediate digital photography users, but all members are welcome.

## KAFFEE KLATCHES

Kaffee Klatches provide a forum for general discussion on all computer-related subjects. Admission to all Kaffee Klatches is on a first-come, first-seated basis and is subject to the maximum allowed by fire code regulations. All of the following meetings are held in the Classroom.

#### Beginners Kaffee Klatch <W/M>

*Every Saturday, 9:00 a.m.* Bill Wilkinson (233-4977)

If you are a novice or near-beginner computer user, or if you just want some refresher information together with a refreshing cup of coffee, then jump-start or recharge your computing knowledge by attending the BKK sessions. At each session, attendees will explore from one to four topics of particular interest to beginners and near-beginners. The topics are always announced a couple of days in advance via e-mail to SCSCC members who have subscribed to the club's message board. Each topic is presented in a step-by-step manner and is supported by "how to" notes that can be easily and conveniently downloaded from the BKK web page. Following each "up front" presentation of one or more topics (approximately 60 minutes in duration), an informal open-ended Question and Answer period takes place for those who wish to participate, listen, reflect, or inquire.

**Q&A Kaffee Klatch** <W/M> *Every Monday at 8:30 a.m.* Helen Perryman (363-7760)

This is a Q&A meeting is designed for everyone to ask questions and exchange ideas in a friendly atmosphere. No one knows it all and no question is too "dumb". We learn from answers to others' questions. If you need help with a computing problem, this just might be where you find the answer. We're here and you'll get a warm welcome!

Kaffee Klatsch <W/M/L> Every Tuesday, 8:30 a.m. Sy Bensky (242-6695)

This KK is for all users from beginning to advanced. The KK discussions are not restricted to any one subject, computer platform or computer-knowledge level but should be computer or technology related. We will try to answer your questions, help you keep your systems updated and provide some useful "tips and tricks." If you have a tip or information you would like to share, we encourage you to bring it in and share since the SCSCC is built on "neighbor helping neighbor." The fellowship is great, the coffee is good, and the education received from the KK attendees is priceless. Stop by on Tuesday morning and have a cup of coffee with us.

#### February 2011 Classes

Because there are a limited number of computer stations available for hands-on participation, pre-registration is necessary for all classes. See individual class descriptions for details on how to register.

## **FUTURE BOOT CAMP CLASSES**

DATES FOR THE FEBRUARY CLASS: FEBRUARY 14, 15, 17, 21, AND 22, ALL FROM 9 AM TO 12 NOON. THIS CLASS IS CURRENTLY FULL. YOU MAY CALL TO BE PUT ON THE WAIT LIST.

DATES FOR THE MARCH CLASS: MARCH 14, 15, 17, 21 AND 22, ALL FROM 9 AM TO 12 NOON.

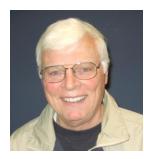

#### LEAD INSTRUCTOR: BILL WILKINSON

If you know of friends in the Sun City Summerlin community who may be interested in taking this class (see below for course description), would you let them know that this program is available? The class is designed to accommodate both the brand new computer user as well as the individual who would like to fill some gaps in his computer knowledge and experiences. The student manual is geared toward participants who use Windows XP, Windows Vista, or the new **WINDOWS 7**.

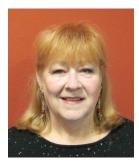

#### **REGISTRATION DETAILS:**

To register or seek additional information, please telephone **Faye Andrew** at 242-4404. She will arrange to register your friends for an upcoming class and collect the course fee.

**Prerequisites:** Must be a 2011 Club member (\$15 membership dues) and own a computer with the Microsoft WINDOWS XP, WINDOWS VISTA, or WINDOWS 7 operating system installed.

**COURSE FEE:** Fifteen dollars (\$15.00); materials include a participant's manual, a CD, and a portable flash drive.

## **COURSE DESCRIPTION:**

Boot Camp is an introductory course designed for members who are new to computing and/or the Microsoft Windows operating system. It also serves as an excellent review for intermediate users who want to fill some gaps in their computer knowledge.

This hands-on class has a limited enrollment of 12 with each participant working at an individual computer station in the Computer Lab. A multi-member team of lead instructor and four coaches will provide step-by-step instruction that will include demonstrations, guided practice and individual coaching assistance.

Participants will be introduced to the basic vocabulary and concepts necessary to establish an understanding of Windows. They will be instructed in practical techniques for managing and organizing their own data files, will be introduced to important strategies for working successfully with word processing documents, email, and the Internet, and will learn how to read and write data from and to a compact disk and a portable flash drive. Those participants who own a digital camera will actively participate in a demonstration on copying photos from a camera to their hard drive, utilizing their newly acquired skills of file management.

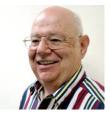

Windows Live Email Instructor: Howard Verne Location: SCSCC Lab

Tuesday, Feb 8, 10AM

Windows 7, often, does <u>not</u> come with an email system. You have to download Windows Live Mail. This session will be an introduction to Microsoft's Windows Live Email System for new and experienced users. Participants will learn: how to sign up to your Cox/Embarq/Century Link email system; how to send mail with/without attachments; how to view/download attachments; how to add addresses to your contact list and manage the list; and how to recognize spam and phishing. **This hands-on class has a limited enrollment of 12** with each participant working at an individual computer station. A multi-member team of lead instructor and coaches will provide step-by-step instruction that will include demonstrations, guided practice and individual coaching assistance. There is no fee for this class.

**Registration:** to register, send an email with your first and last name, association number, and the words "LIVE MAIL" in the body of your message to <u>hverne@yahoo.com</u>. *If, within 24 hours, you do not get a reply from Howard, please contact him at 363-5337.* 

**Handout**: Can be found at <u>http://www.scs-cc.com/smnr/WinLiveMail.pdf</u>. Please print it out and bring it to class.

You must know your email User ID and Password! Please bring them with you to class.

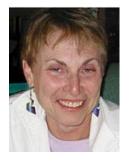

## Using MS Excel to Create and Manipulate a Spreadsheet

Wed. Feb. 9 (session 1) and Thurs. Feb. 24 (session 2), 1:00 PM Location: SCSCC Lab Instructor: Edith Einhorn

From home to business, a spreadsheet is a valuable tool for organizing and sorting data. A spreadsheet can be used to create an address list, a data base of your music collection, your anniversary, birthday and Christmas card mailing list, your household budget, your household or automobile expenses, or any other data, alpha and/or numeric.

These sessions are part of a series of 4 classes. Each class is dependent on the one that came before, so participants should plan to attend at least the first two.

Session 1 will cover the basics of creating and formatting a spreadsheet. Subsequent sessions will become more advanced and personalized for the participants in the class.

This class will be limited to 12 students. There is no charge, but you must register. Send an email to <u>eunicorn@cox.net</u>. Include your name and telephone number.

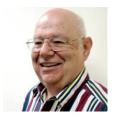

## Win 7 Basics: Introduction to Windows 7

Wednesday, Feb 16th, 1 pm - 4 pm Instructor: Howard Verne Location: Computer Lab

This session is a basic survey of Microsoft's Windows 7 Operating System and is intended to give members who have just purchased a new computer with Windows 7 installed or those who have upgraded from Vista to Windows 7, a way to jump start their knowledge of Microsoft's newest OS. This is your chance to get *hands on* instruction on Windows 7!

Prerequisite computer skills required to attend this course: Ability to use a mouse to open/close/minimize windows Ability to start a program (such as Internet Explorer) Basic understanding of files and folders This hands-on class has a limited enrollment of 12 with each participant working at an individual computer station. A multi-member team of lead instructor and coaches will provide step-by-step instruction that will include demonstrations, guided practice and individual coaching assistance. There is no fee for this class.

**Registration:** to register, send an email with your first and last name, association number, and the words "**WINDOWS 7 BASICS**" in the body of your message to <u>hverne@yahoo.com</u>. *If, within 24 hours, you do not get a reply from Howard, please contact him at 363-5337.* 

**Handout**: Can be found at <u>http://www.scs-cc.com/smnr/Win7Basic.pdf</u>. Please print it out and bring it to class.

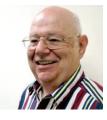

## Microsoft Office 2010, Featuring Word

Wednesday, February 23 at 1 PM Location: Classroom Presenter: Howard Verne

**Microsoft Office 2010** is the most recent version of the Microsoft Office system, aka Microsoft's productivity suite. Office 2010 is very similar to Office 2007. The new suite will work Windows XP with Service Pack 3, or Windows Vista/Win 7\. The **Office 2010 Home and Student Edition** has been available for slightly less than \$100 from Costco. This edition includes Word, Excel and PowerPoint. This presentation will provide an overview of these components, with an emphasis on **Word 2010**.

**Registration:** to register, send an email with your first and last name, association number, and the words "**Office 2010**" in the body of your message to <u>hverne@yahoo.com</u>. If you do not receive a reply from Howard within 24 hours, please contact him at 363-5337.

**Handout**: The handout for this class can be found at, <u>http://www.scs-cc.com/smnr/Office2010.pdf</u>, please print it out and bring it to class

## FEBRUARY 2011 Seminars

For Computer Club seminars, there is no requirement for advanced registration unless explicitly stated. Seating is first-come, first-seated.

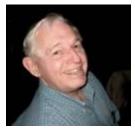

## **Buying On EBay**

Monday, February 7th at 10:30 am Presenter: Tom Kimber Location: Classroom

Founded in late 1995, eBay is the leading online marketplace for the sale of goods and services by a diverse community of individuals and businesses. Today, the eBay community includes over 50 million registered users, and is the most popular shopping site on the Internet when measured by total user minutes. This seminar, presented by an avid EBay user will share his secrets for making good buys at this Internet marketplace.

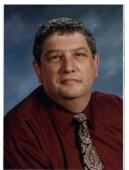

## **Proper E-mail Etiquette**

Monday, February 7th at 1 PM Presenter: Stu Gershon Location: Classroom

Stu's session will discuss the basics of sending and receiving e-mail including proper etiquette for e-mail users.

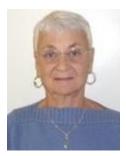

## Security Credit Freeze for Nevada

Thursday, February 10th at 1 PM Presenter: Pat Lemay Location: Classroom

This seminar describes how senior Nevada residents (age 65 and older) can notify the three major credit monitoring agencies (Equifax, Experian and

Trans Union) to place a Security Credit Freeze on their accounts for free. When you place a credit freeze on your credit report, you are telling the credit bureau

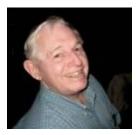

## **Selling On EBay**

Monday, February 14th at 10:30 am Presenter: Tom Kimber Location: Classroom

Founded in late 1995, eBay is the leading online marketplace for the sale of goods and services by a diverse community of individuals and businesses. Today, the eBay community includes over 50 million registered users, and is the most popular shopping site on the Internet when measured by total user minutes. This seminar, presented by an avid EBay user will share his secrets for selling with confidence at this Internet marketplace.

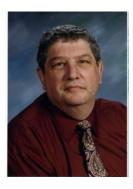

## How to Operate Your Digital Camera

Monday, February 14th at 1 PM Presenter: Stu Gershon Location: Classroom

Stu's workshop will focus on how to effectively operate your digital camera.

Pre-registration is required. Email Stu at: <a href="mailto:stugershon@gmail.com">stugershon@gmail.com</a>.

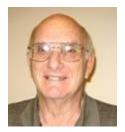

## Using the iPad

Tuesday, February 15th at 10:30 am Presenter: Zane Clark Location: Classroom

This seminar will be for those who already have an iPad and for those who may be contemplating buying one. We will talk about prices, models, availability, and favorite and useful iPad apps. We will discuss what you can and cannot do with the iPad. For those who don't have one yet, there will probably be enough in the classroom for you to get a hands-on feel for the gadget. Zane's presenter's notes are available <u>http://scscc.com/smnr/</u>

## **Digital Music - Getting Started**

Thursday, February 24th at 9:00 AM Presenter: Tom Burt Location: Classroom

Digital formats have almost totally supplanted phonograph and tape for playing your favorite music pieces. This seminar introduces digital music technology, media and data formats. We will demonstrate various programs for building and organizing your personal digital music library. We'll also go through the step by step procedures you can use to easily convert music CDs, LPs and audio tapes into digital music formats and to produce your own custom music CDs.

Audience: Club members comfortable with using a PC who are interested in a new way to use their PCs. However, all members are welcome.

Presentation Notes: Are online at the SCSCC web site at: http://www.scscc.com/smnr.

The direct hyperlink to the handout is:

http://www.scscc.com/smnr/DigitalMusic\_GettingStarted\_Seminar.pdf

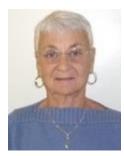

## **Google Voice and Gmail Talk**

Thursday, February 24th at 1 pm Presenter: Pat Lemay Location: Classroom.

Google Voice is a **FREE** Internet service that uses VoIP technology to link phone numbers together. You select a single U. S. phone number, from various area or zip codes. When a Google number is called, any or all of the user's phones may be set to ring. With Google Voice, you get all your calls through a single number. Just add your other numbers to Google Voice and then make your own rules for how your phones ring. **You can access and make calls from the phone and the Web**. In addition to sharing voice and video chats with your contacts from computer to computer, you can also place and receive phone calls to any landline or mobile phone number in Gmail Talk. You **must** have a Google Account to use these services.

## **Digital Photography Column**

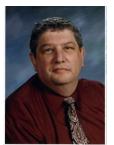

**Questions and Answers** 

By Stu Gershon stugershon@gmail.com

Recently, I have been receiving many questions from my readers, so in this month's column I will print the questions with their answers:

#### Q. Fran writes Dear Digital Doctor:

First let me thank you for your wonderful course at the Seaford library. It was there that you encouraged me that I indeed could work with photos online. I came to know, and use and love Picasa. I have two questions.

Question 1. I am using the Picasa and can no longer email pictures out using my AOL. The box with choices for email doesn\'t have AOL listed as an option anymore. It used to come up automatically. I don\'t know where it went. (I can\'t sign up for Gmail as they are saying they want me to switch from AOL to them, and I don\'t want to.) I would use them to email out in a pinch - but I can\'t even do that.

Is there any way that I can\'t get to email out photos with my AOL account again? I went into help and clicked on email - but it just comes up saying \"This file too large to open using AOL.. Please open using another application.\"

Question 2. If I uninstall Picasa and reinstall it, will I lose all my photos?

#### Help?

#### Again, thank you so much for your generosity with your expertise. Sincerely, Fran F.

**A.** You are correct – at first, Picasa supported all web-based email programs, then Google (who sponsors Picasa) got a little smart and said "why should we support competing emails to our gmail (their web-based email). Get yourself a subscription to gmail – it's free and works beautifully out of Picasa!

 $Go \ to: \ \underline{https://www.google.com/accounts/NewAccount?service=mail&t=53714fc3-47ea776f-498bf2414aadae971a97&continue=http%3A%2F%2Fmail.google.com%2Fmail%2Fe-11-104eca12e97eda68f49c3a012b897ad6-96c2faeaa31df2ace7d0bb64da8441f70cf6cb4&type=2 and sign up!$ 

Regarding the second question. The Internet is like a pipeline and the speed of that pipeline is determined by how "wide" the pipe is – if you have a Cable modem or DSL the pipe is very large, if you have "dial-up" the pipe is very small! If the sender sends a large, full-size picture and the receiver has a small (dial-up) connection, than, often, the message cannot get through the pipeline. All of you must be aware of what kind of connection the person you are sending to has and adjust your mail accordingly! As for uninstalling and reinstalling Picasa, your pictures should be stored in a folder within MY Documents called MY Pictures, so when uninstalling Picasa, My Pictures should not be affected!

Q. Ginger writes Hello, I wanted to ask how I can make a picture that I scanned in from a 4x6 picture bigger? It is coming up only a small print in corner of page in Picasa and I wanted to enlarge it to work on and then print. Also can I enlarge a scanned film print picture into the computer and enlarge it or will it just grain out like a film enlargement? Thanks so much looking forward to your next class. Ginger

A. Ginger

The size of the picture is determined by which resolution you scanned with. If you used 72dpi (dots per inch) or 300, that's the bare minimum. Most scanners have settings to scan at 600 or 1200 dpi, which will allow you to make a large picture.

Check your "Scan Settings" or something like that.

# Q. Kathy writes Stu, Is it possible to download pictures in Picasa to a flash drive. I have a digital frame with internal memory. To download the pictures to the frame I have to use a flash drive. Can I do it? If so, how? Thank you Kathy

**A.** Kathy. You can download pictures to a flash drive, but NOT from Picasa. You must go to Windows Explorer (Start, Programs, Accessories, Windows Explorer) and do your file transfers with this great tool provided in Windows. You should highlight your pictures by dragging the mouse over them, right click and choose Copy from the menu choices. Then go to My computer, find the Removable drive designation for the flash drive, and right-click and choose Past from the choices in the menu.

One last item: When you reply to people in an email, put YOUR email address in the "To:" line and everyone else's email address in the "B.C.C." Blind Carbon Copy" space – this prevents other people's emails from showing and being exposed to the rest of the world! It's an important part of email Etiquette! Until next month ...

## Also, if you ever have any questions, you can send them to <u>stugershon@gmail.com</u> and I will answer them. However, you can usually find an answer to ANY question by going to Google.com and typing in the question. There are always answers out there on the Internet!

Stuart Gershon is known as "The Digital Doctor". He has given over two hundred classes at 56 different venues in Nassau and Suffolk. You can get more information and the schedule of his classes at: <u>www.DigitalDocOnline.com</u>. If you have any questions for the Digital Doctor, please send them to digitaldoc50@optonline.net

## SCSCC FEBRUARY LAB MONITORS

| LEO JARZOMB       | WEDNESDAY         |
|-------------------|-------------------|
| JEFF SOUTHWELL    | FEBRUARY 2, 2011  |
| BONNIE HELLING    | SATURDAY          |
| DEAN HELLING      | FEBRUARY 5, 2011  |
| MILLIE TAYLOR     | MONDAY            |
| NORM WESSLER      | FEBRUARY 7, 2011  |
| TOM BRENNAN       | WEDNESDAY         |
| JOHN POLLET       | FEBRUARY 9, 2011  |
| FRED COHEN        | SATURDAY          |
| JIM ENLOW         | FEBRUARY 12, 2011 |
| BLANCHE YORK      | MONDAY            |
| ENID HOPKINS      | FEBRUARY 14, 2011 |
| CHARLES LEHR      | WEDNESDAY         |
| REBECCA KINN      | FEBRUARY 16, 2011 |
| DON PICKELL       | SATURDAY          |
| MARY HEDIN        | FEBRUARY 19, 2011 |
| MARILYN HALVORSON | MONDAY            |
| MARTI HAMILTON    | FEBRUARY 21, 2011 |
| JOHN PALUBINSKAS  | WEDNESDAY         |
| TAMMY COLLINS     | FEBRUARY 23, 2011 |
| RAYMOND PUN       | SATURDAY          |
| JOHN ZUZICH       | FEBRUARY 26, 2011 |
| JOHN AYERS        | MONDAY            |
| LOIS AYERS        | FEBRUARY 28, 2011 |